# Introduction to Git and GitHub

Tiffany D. Do, M.S., Juanita Benjamin

#### What is Git / GitHub?

Git: Distributed version control software

- Facilitates collaboration / version control
- Projects are called "repositories"
- Can handle large repos with multiple users

**GitHub:** a popular online host for Git repositories

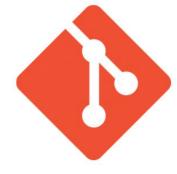

#### Distributed Version Control

- Remote server stores the repository
- Local copies on each user's computer have all versions
- When a user makes changes, they can make a commit (new version)
- They can "push" commits to the server
- Another user can "pull" the changes from the server and update their local copy
- You can revert to previous versions

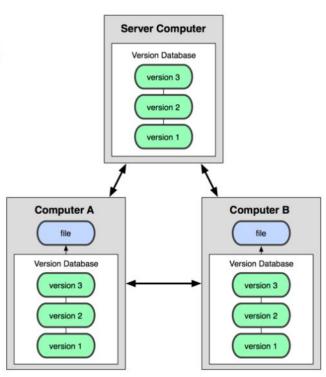

# Example

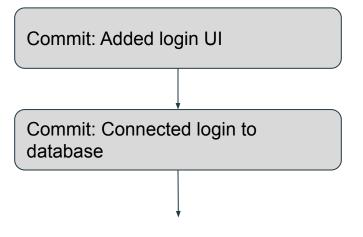

Push to remote repository

\*It's good to makes commits before you push to remote, just in case something breaks. Think of it as "quicksaves" where you can restore to a previous state.

## Staging Files for Commit

#### Perhaps you're working on a large project, and there are two files:

- 1. Main.c
- 2. Test.c

And you only want to push changes you made to Main. Every file must be staged for commit to be added to it!

#### **Pushing commits:**

- 1. Add files that you want to be committed
- 2. Make a commit
- 3. Push your changes to the server

Careful: What happens to non-staged files if you switch versions?

# Staging Files

#### **Local Operations**

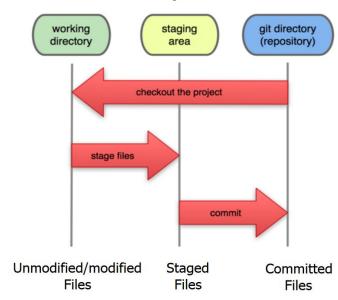

#### Hands on section!

- 1. Register for GitHub
- 2. Download GitHub Desktop
  - a. <a href="https://desktop.github.com/">https://desktop.github.com/</a>
- 3. Be ready to make a GitHub project!

# Stashing

What happens if someone pushes their commits while you're working on your stuff (but not yet ready for commit)?

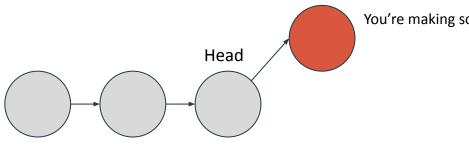

You're making some changes!

Remote repository versions

# Stashing

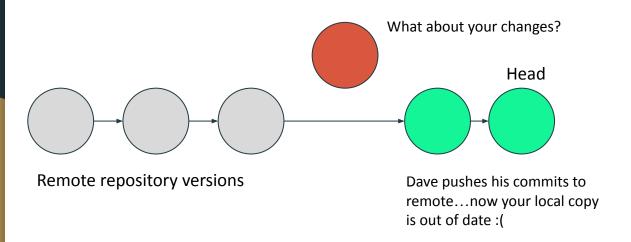

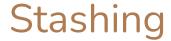

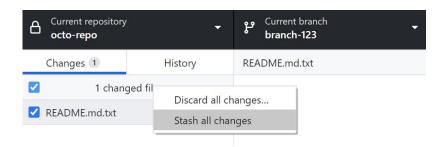

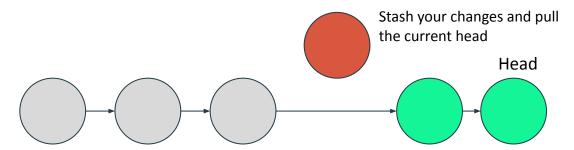

Remote repository versions

## Stashing

#### Stashed changes

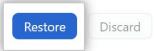

**Restore** will move your stashed files to the Changes list.

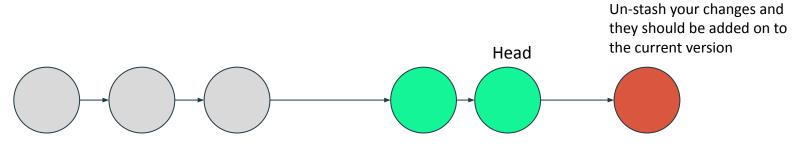

Remote repository versions

#### Branches

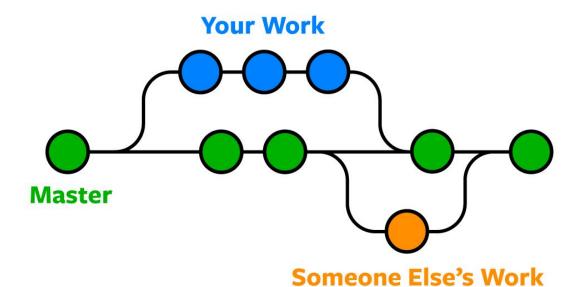

#### What is a branch?

 A branch allows you to develop features, fix bugs, or safely experiment with new ideas in a contained area of your repository. git branch feature1

main

feature1

feature2

 When you first create a project, you already have a default branch named "main".

## Working with branches

- Changing from the main repository
- Committing
- Pushing to Github
- Deleting and Restoring

# What happens when you're done

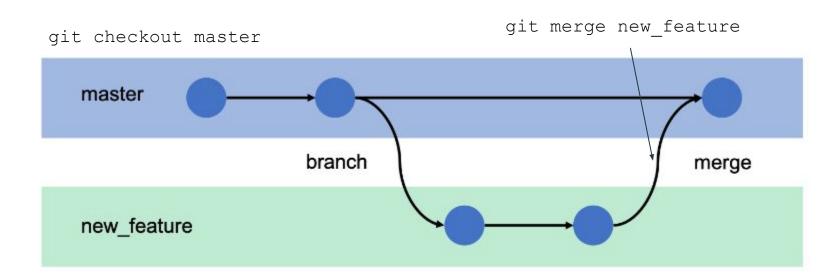

## Pull request

• Create a pull request on Github to ask for feedback before merging to master

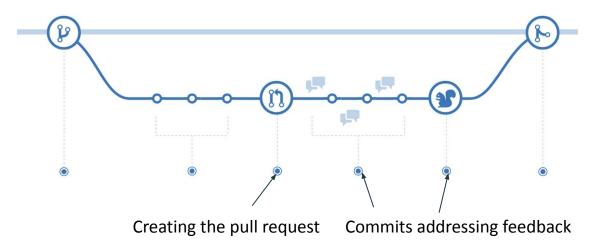